## **第3回 小テスト: examA**

• 400x300のウインドウの画面上下中央に,直径100 ピクセルの赤色で塗りつぶされた円を描き,1フレ ームあたり1ピクセルの速度で画面の左端から右端 へと移動させよ.また,円の中心が画面の右端ま で来たらその次のタイミングで,円の中心が左端 に登場させるようにせよ

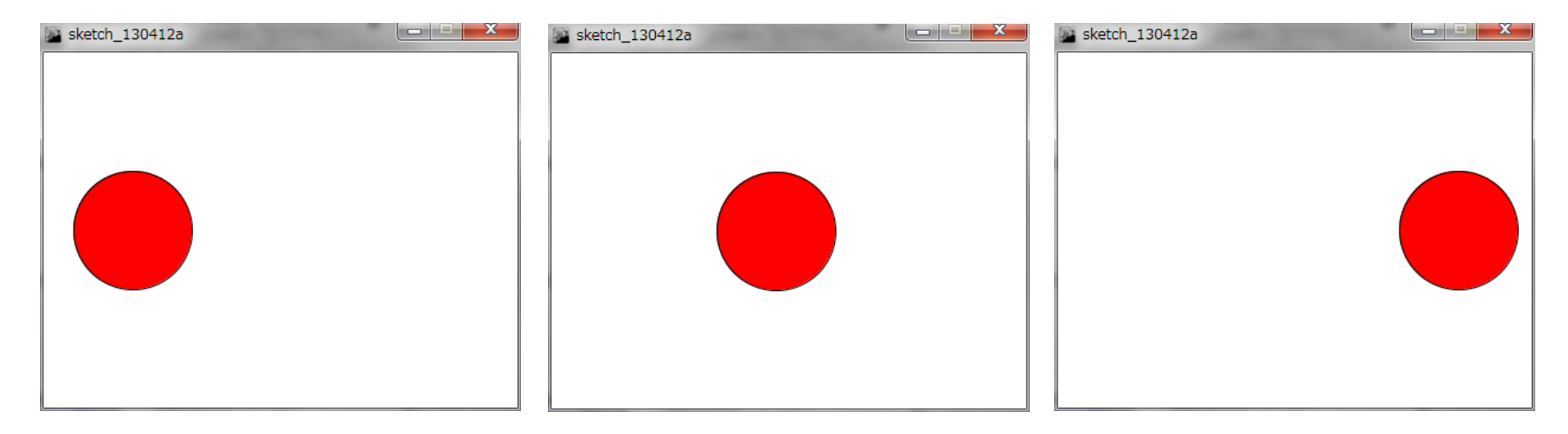

## **第3回 小テスト: examB**

- 600x400のウインドウを作成せよ
- ウインドウ内を覆う8つの三角形が,マウスカーソルの位 置で接するような形にし,マウスカーソルを動かすと三角 形の大きさがリアルタイムに変化するようにせよ
- また,下図のような感じに赤色と白色で塗り分けをせよ
- 三角形の輪郭線の色は黒色とせよ

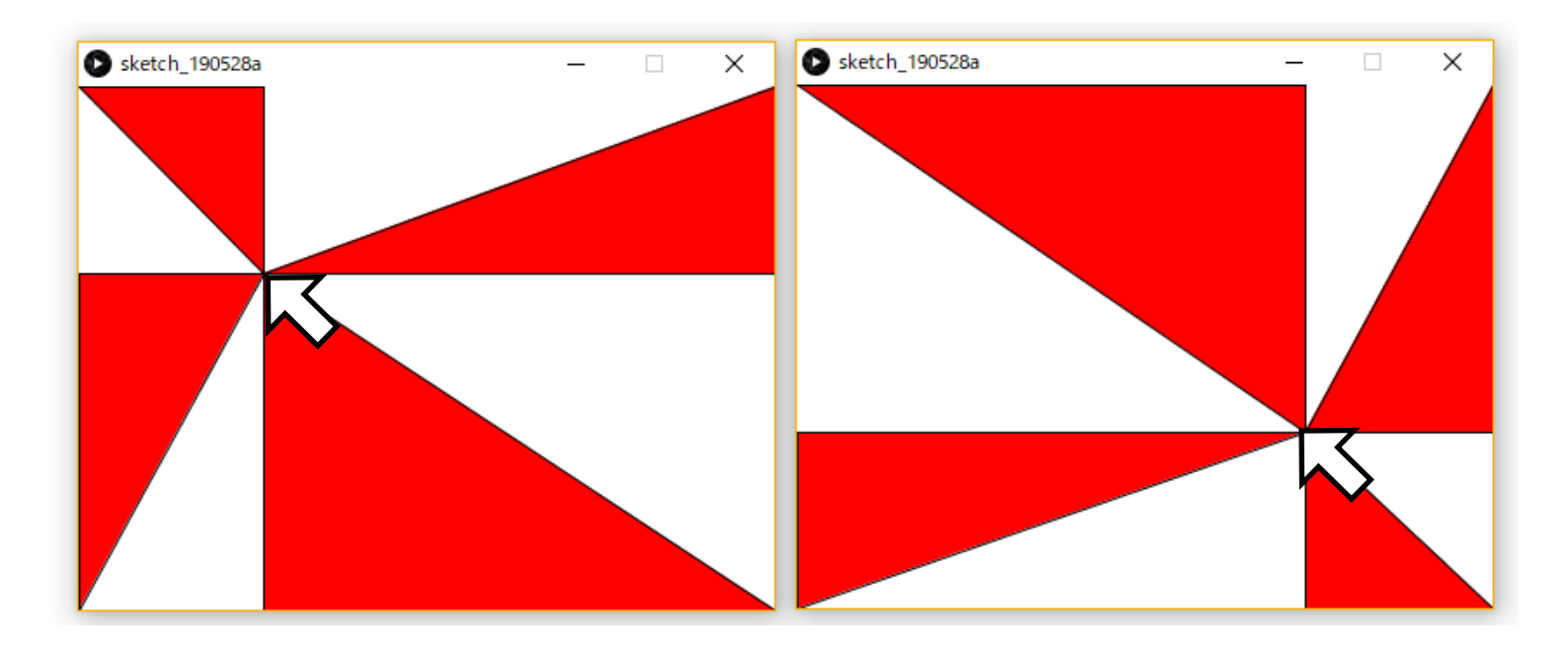

## **参考情報**

- 
- 
- 
- 
- 
- 
- 
- 
- 
- 
- 
- 色の情報
	- 赤(255, 0, 0), 緑(0, 255, 0), 青(0, 0, 255)
	- 黒(0, 0, 0), 白(255, 255, 255), 灰(127, 127, 127)
- 変数について
	- frameCount 描画フレーム数
	- mouseX, mouseY マウスのX, Y座標
- size(w, h) 横幅w, 縦幅hのウインドウを作成
- ellipse(x, y, w, h) 中心(x, y), 縦直径w, 横直径hの楕円を描画
- line(x1, y1, x2, y2) (x1, y1)から(x2, y2)まで線を描画
- rect(x, y, w, h) 左上 (x, y)で横幅w, 縦幅hの四角形を描画
- triangle(x1,y1,x2,y2,x3,y3) (x1,y1),(x2,y2),(x3,y3)からなる三角形描画
- fill(r, g, b) 図形の塗りつぶし色を(r, g, b)に設定
- noFill() 図形を塗りつぶさない
- stroke(r, g, b) 輪郭線の色を(r, g, b)に設定
- noStroke() 輪郭線を描画しない
	- background(r, g, b) 背景を(r, g, b)の色で塗りつぶす
- frameRate( fps ) 1秒あたりのフレーム数を fps で指定

## **小テスト補足**

- 資料配布フォルダの 03\_exam を利用せよ
- **03\_exam というフォルダをデスクトップにコピー**し,その フォルダ名を,**年-組-番号に変更せよ** – 1-3-99 など
- プログラムには**作成者の名前と年組番号は記入**するように せよ(年月日やプログラムの内容は各自の判断で) – 日本語を入力できない場合は,英語で入力してもよい(名前など)
- **年-組-番号のフォルダ**を提出せよ

– 他人のフォルダに提出しないように注意せよ

- 不正が疑われるような行動はしないようにせよ(他のファ イルを開く,他人のデスクトップを覗くなど)
	- **ファイルアクセスの履歴はすべて記録されています**し,デスクトッ プは前方から監視できるので要注意!
- **小テストは,試験時間中に提出せよ**